# 214A: Lab 7 *TA: Melissa Gordon Wolf Fall 2019*

# **Goals for today**

- 1. Descriptives & recoding variables
- 2. T-tests & confidence intervals
- 3. Compute effect sizes
- **Our research question**: Is income related to academic achievement?
- **Testable hypothesis**: Do students in poverty score lower on math tests?
- **Null hypothesis**: Students in poverty do not score differently on math tests than students who are not poverty.
- **Alternative hypothesis**: Students in poverty do score differently on math tests than students who are not poverty.
- **Independent/Grouping variable**: X1Poverty
- **Dependent/Outcome variable**: X1TXMSCR

# **1. Descriptives & recoding variables**

We always begin by investigating the variables we want to use in our analysis.

#### **In SPSS**

For categorical variables:

Analyze > Descriptive Statistics > Frequencies

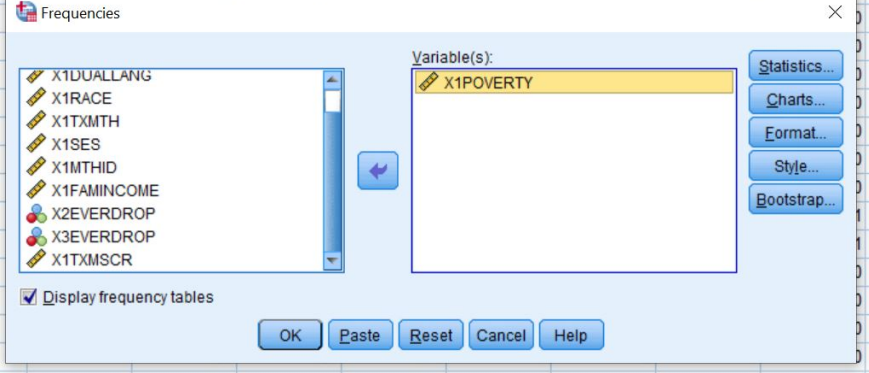

# Statistics

X1 Poverty indicator (relative to 100% of Census poverty threshold)

 $\overline{N}$ Valid 23503 Missing  $\circ$ 

|       |                                  | Frequency | Percent | Valid<br>Percent | Cumulative<br>Percent |
|-------|----------------------------------|-----------|---------|------------------|-----------------------|
| Valid | Missing                          | 55        | .2      | .2               | .2                    |
|       | Unit non-response                | 6715      | 28.6    | 28.6             | 28.8                  |
|       | At or above poverty<br>threshold | 14062     | 59.8    | 59.8             | 88.6                  |
|       | Below poverty<br>threshold       | 2671      | 11.4    | 11.4             | 100.0                 |
|       | Total                            | 23503     | 100.0   | 100.0            |                       |

X1 Poverty indicator (relative to 100% of Census poverty threshold)

# For continuous variables:

Analyze > Descriptive Statistics > Explore

| Explore                                                                                                    | $\times$                                    |  |  |  |  |  |
|----------------------------------------------------------------------------------------------------|---------------------------------------------|--|--|--|--|--|
| Dependent List:<br>X1TXMSCR<br>X1DUALLANG<br>F<br>X1RACE<br>X1TXMTH<br>X <sub>1SES</sub><br><b>Factor List:</b><br>X1MTHID<br>٠<br>X1POVERTY<br>X1FAMINCOME<br>X2EVERDROP<br>Label Cases by:<br>X3EVERDROP | Statistics<br>Plots<br>Options<br>Bootstrap |  |  |  |  |  |
| <b>Display</b><br><b>◎ Both ◎ Statistics ◎ Plots</b>                                                                                                    |                                             |  |  |  |  |  |
| OK<br>Paste<br>Reset<br>Help<br>Cancel                                                                                                    |                                             |  |  |  |  |  |

Descriptives

Ì

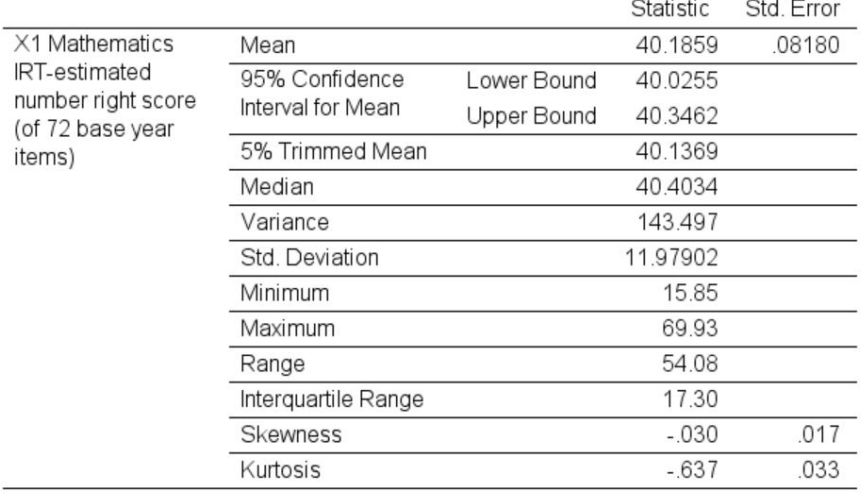

We can see that we need to recode our categorical variable because we have a bunch of missing values that aren't correctly coded as missing.

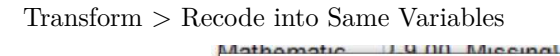

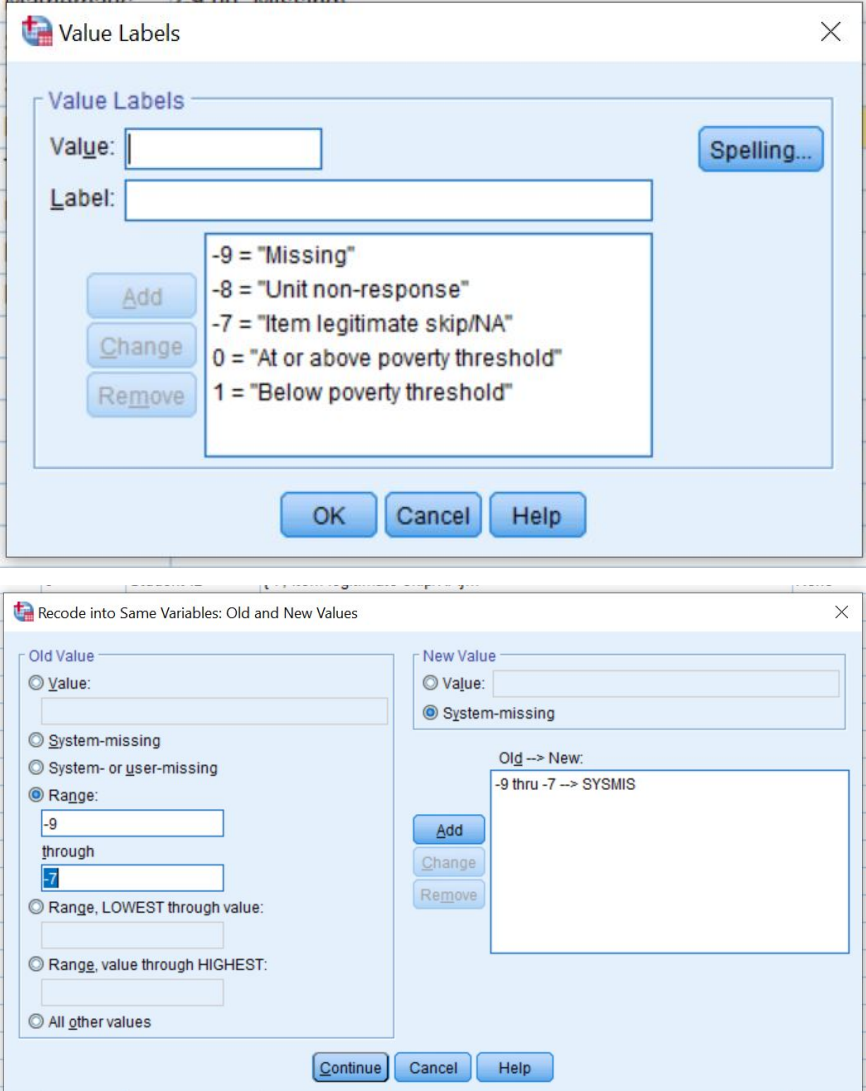

#### **Statistics**

X1 Poverty indicator (relative to 100% of Census poverty threshold)

16733 Valid N Missing 6770

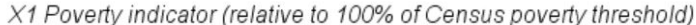

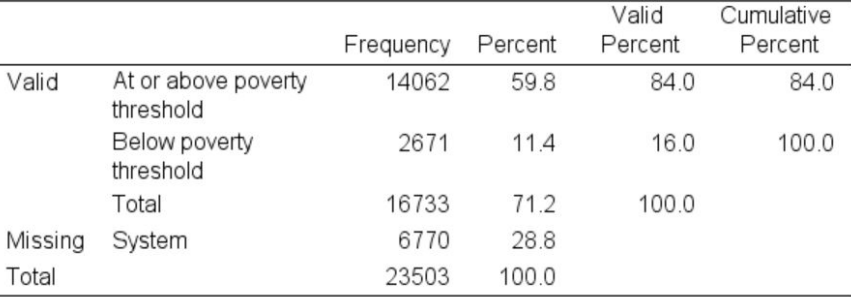

#### **In R**

```
#Read in the data
library(haven)
lab8data <- read_sav("C:/Users/Melissa/Documents/UCSB/214/Lab 7/lab7data.sav")
df<-lab8data
#For categorical variables (sjmisc package)
frq(df$X1POVERTY)
##
## X1 Poverty indicator (relative to 100% of Census poverty threshold) (x) <numeric>
## # total N=23503 valid N=23503 mean=-2.19 sd=3.71
##
## val label frq raw.prc valid.prc cum.prc
## -9 Missing 55 0.23 0.23 0.23
## -8 Unit non-response 6715 28.57 28.57 28.80
## -7 Item legitimate skip/NA 0 0.00 0.00 28.80
## 0 At or above poverty threshold 14062 59.83 59.83 88.64
## 1 Below poverty threshold 2671 11.36 11.36 100.00
## NA <NA> 0 0.00 NA NA
#For continuous variables (psych package)
describe(df$X1TXMSCR)
## vars n mean sd median trimmed mad min max range skew kurtosis
## X1 1 21444 40.19 11.98 40.4 40.25 12.85 15.85 69.93 54.08 -0.03 -0.64
## se
## X1 0.08
summary(df$X1TXMSCR)
## Min. 1st Qu. Median Mean 3rd Qu. Max. NA's
## 15.85 31.79 40.40 40.19 49.09 69.93 2059
```
We want to make sure that we only use the 0 and 1 values from the poverty indicator in our analysis. To do

```
#sjmisc package
frq(df$poverty<-rec(df$X1POVERTY, rec="-9=NA;-8=NA;else=copy"))
##
## X1 Poverty indicator (relative to 100% of Census poverty threshold) (x) <numeric>
## # total N=23503 valid N=16733 mean=0.16 sd=0.37
##
## val frq raw.prc valid.prc cum.prc
## 0 14062 59.83 84.04 84.04
## 1 2671 11.36 15.96 100.00
## NA 6770 28.80 NA NA
#Check the dataset to see that we added the variable correctly
View(df)
#Add value labels to the new variable (Base R)
df$poverty<-factor(df$poverty,
                levels=c(0,1),
                labels=c("At or above poverty threshold",
                       "Below poverty threshold"))
#Check to see if the variable labels were added properly
frq(df$poverty)
##
## x <categorical>
## # total N=23503 valid N=16733 mean=1.16 sd=0.37
##
## val frq raw.prc valid.prc cum.prc
## At or above poverty threshold 14062 59.83 84.04 84.04
## Below poverty threshold 2671 11.36 15.96 100.00
## <NA> 6770 28.80 NA NA
#Pro-tip: If you wanted to delete the variable you created, you could use "df$poverty<-NULL"
```
this, let's recode -9 and -8 as NA, so that we can omit NA values in our dataset.

#### **2. T-tests & confidence intervals**

Let's run a t-test to see if these group means are statistically significantly different. In other words, is the average math test score statistically significantly different for students that are in poverty and students that are not in poverty?

### **In SPSS**

Analyze > Compare Means > Independent Samples T-test

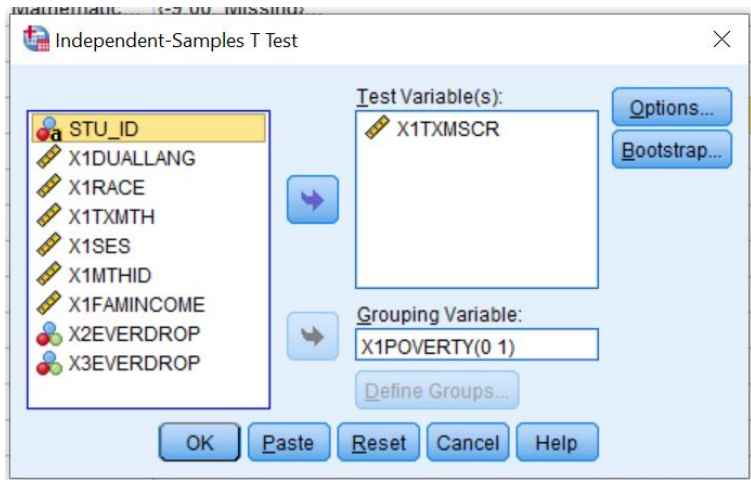

#### Group Statistics

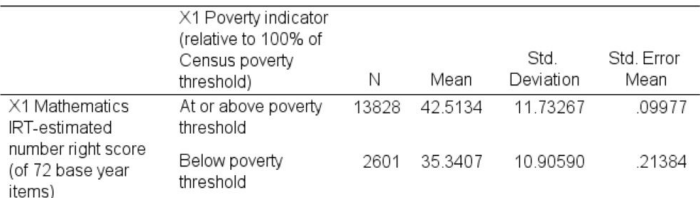

#### Independent Samples Test

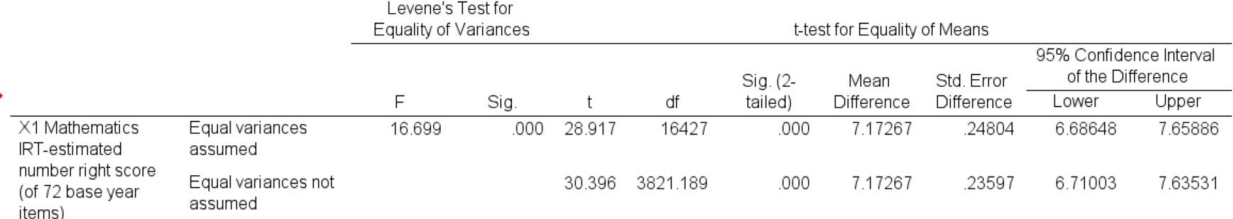

### **Quiz questions**

(*Answer on Gauchospace*)

# **In R**

```
#We can run a t-test in Base R
t.test(df$X1TXMSCR~df$poverty)
```

```
##
## Welch Two Sample t-test
##
## data: df$X1TXMSCR by df$poverty
## t = 30.396, df = 3821.2, p-value < 2.2e-16
## alternative hypothesis: true difference in means is not equal to 0
## 95 percent confidence interval:
## 6.710027 7.635314
## sample estimates:
## mean in group At or above poverty threshold
```
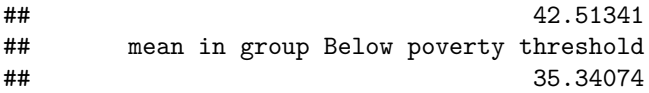

#### **3. Compute effect sizes**

We can see that the difference between groups is statistically significant, but let's see how meaningfully different it is by computing an effect size measure like Cohen's D.

# **In SPSS**

SPSS actually cannot give us an effect size measure. Thus, we have to do this in Excel.

First, we need the equation:

$$
d = \frac{\overline{x}_1 - \overline{x}_2}{\sqrt{\frac{(n_1 - 1) \cdot s_1^2 + (n_2 - 1) \cdot s_2^2}{n_1 + n_2 - 2}}}
$$

We see that we need the mean, standard deviation, and sample size from each group. Let's get this from Analyze > Descriptives > Explore:

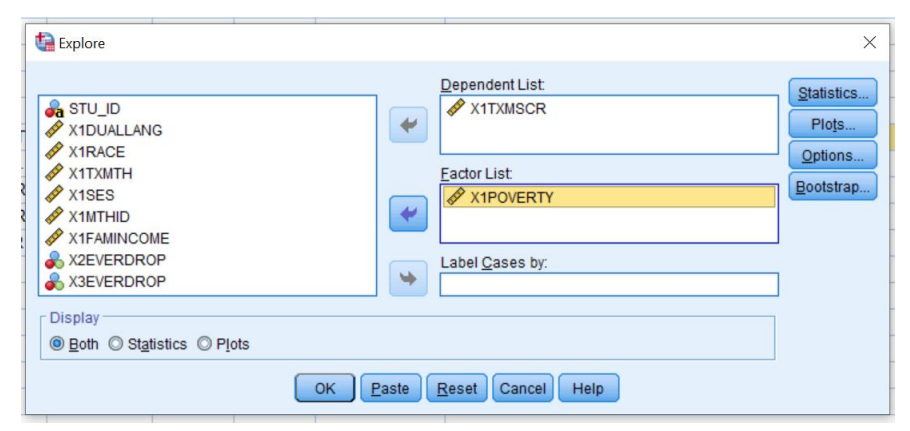

Case Processing Summary

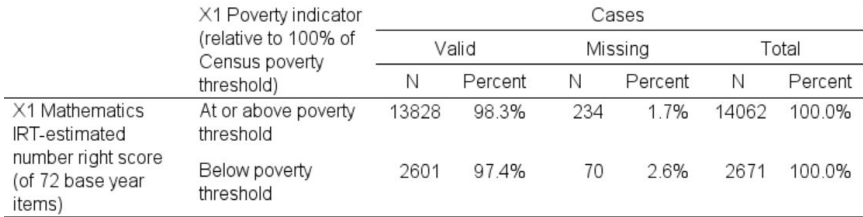

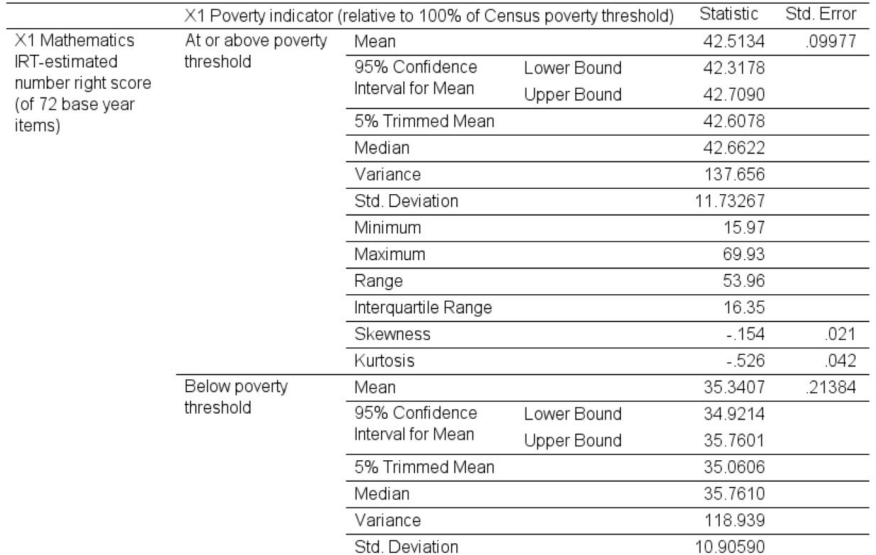

Now, let's compute Cohen's D using the above equation. You can do this on a calculator, you can use Excel, or you can google it.

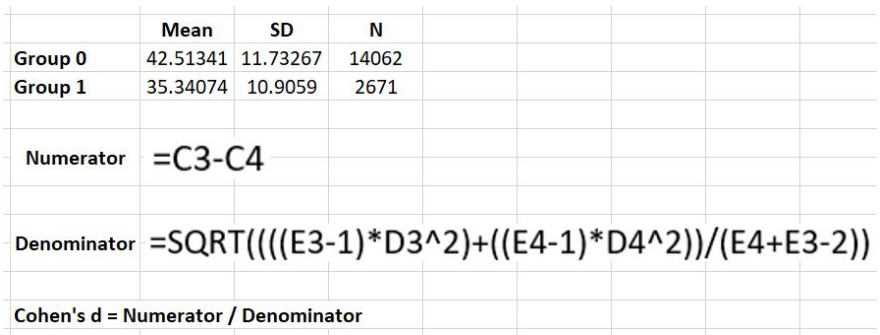

**Quiz question:** What is the effect size?

(*Answer on Gauchospace*)

### **In R**

To practice, let's calculate this statistic computationally and then ask R to replicate the results using a package.

$$
d=\frac{\overline{x}_1-\overline{x}_2}{\sqrt{\frac{(n_1-1)*s_1^2+(n_2-1)*s_2^2}{n_1+n_2-2}}}
$$

Begin by getting the mean, standard deviation, and sample size for each group. *#dplyr package*

```
df%>%
  group_by(poverty)%>%
  summarise(mean=mean(X1TXMSCR,na.rm=TRUE),sd=sd(X1TXMSCR,na.rm=TRUE),n=n())
```

```
## Warning: Factor `poverty` contains implicit NA, consider using
## `forcats::fct_explicit_na`
## # A tibble: 3 x 4
## poverty mean sd n
## <fct> <dbl> <dbl> <int>
## 1 At or above poverty threshold 42.5 11.7 14062
## 2 Below poverty threshold 35.3 10.9 2671
## 3 <NA> 36.3 11.4 6770
```
Next, let's save these values as objects and then use the objects to write out the equation.

```
x1=42.51341
x2=35.34074
sd1=11.73267
sd2=10.90590
n1=14062
n2=2671
numer=x1-x2
denom=(sqrt((((n1-1)*sd1^2)+((n2-1)*sd2^2))/(n1+n2-2)))
numer/denom
```
## [1] 0.6180842

That was a lot of work! Let's see if we can get a package to replicate that for us.

*#There are quite a few packages that will give us Cohen's D*

```
#lsr package
cohensD(df$X1TXMSCR~df$poverty)
```
## [1] 0.618028

```
#effsize package
#df$X1TXMSCR is numeric, but effsize doesn't recognize that because it isn't
#compatible with the haven package
class(df$X1TXMSCR)
```
## [1] "haven labelled"

```
#Relabel it as numeric and use that variable
df$num <- as.numeric(df$X1TXMSCR)
```

```
#There are two packages that use the function cohen.d: psych and effsize. To
#tell R that we want it to use the effsize package, start with effsize:: and
#then type cohen.d. You can think of this as typing "library::function".
effsize::cohen.d(df$num~df$poverty)
```
## ## Cohen's d ## ## d estimate: 0.618028 (medium) ## 95 percent confidence interval: ## lower upper ## 0.5756058 0.6604501

*#We get the effect size, the confidence interval, and the magnitude.*